# Протоколы электронной почты

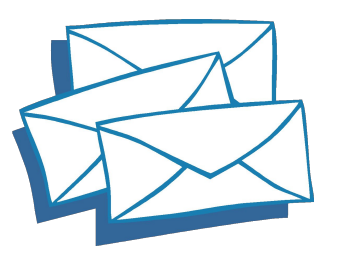

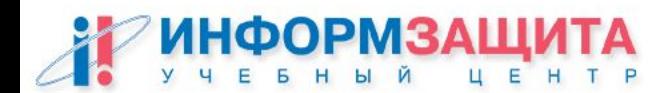

### Стандарты X.400 и SMTP

В 1984 г. комитет МККТТ, известный теперь как МСЭ-Т (сектор стандартизации телекоммуникаций Международного союза электросвязи), завершил работу над первым изданием стандарта передачи сообщений **X.400**, обеспечивающего передачу данных с промежуточным накоплением между различными системами электронной почты независимо от платформы. Этот стандарт переиздавался два раза — в 1988 и 1993 гг.

Международным стандартом передачи сообщений также является протокол **SMTP** (Simple Mail Transfer Protocol), разработанный в 1982 г. для сети Интернет. Его спецификации определены в RFC 821. Позднее в RFC 822 была определена структура текстового сообщения в кодах ASCII, которая в то время оказалась очень удобной для передачи сообщений через Интернет.

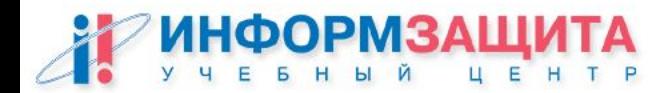

### Протоколы электронной почты

**SMTP** (Simple Mail Transfer Protocol) - простой протокол передачи (отправки) почтовых сообщений

**POP** (Post Office Protocol) - протокол, позволяющий клиентам получать доступ к своим почтовым ящикам на сервере

**IMAP** (Internet Message Access Protocol) - протокол, позволяющий клиентам получать доступ к своим почтовым ящикам и папкам на сервере

**ESMTP** (Enhanced Simple Mail Transfer Protocol) - улучшенная версия SMTP

**LDAP** (Lightweight Directory Access Protocol) - протокол, позволяющий клиенту обращаться к каталогу с запросом различных сведений о пользователях

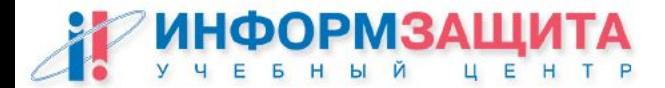

### Протоколы электронной почты

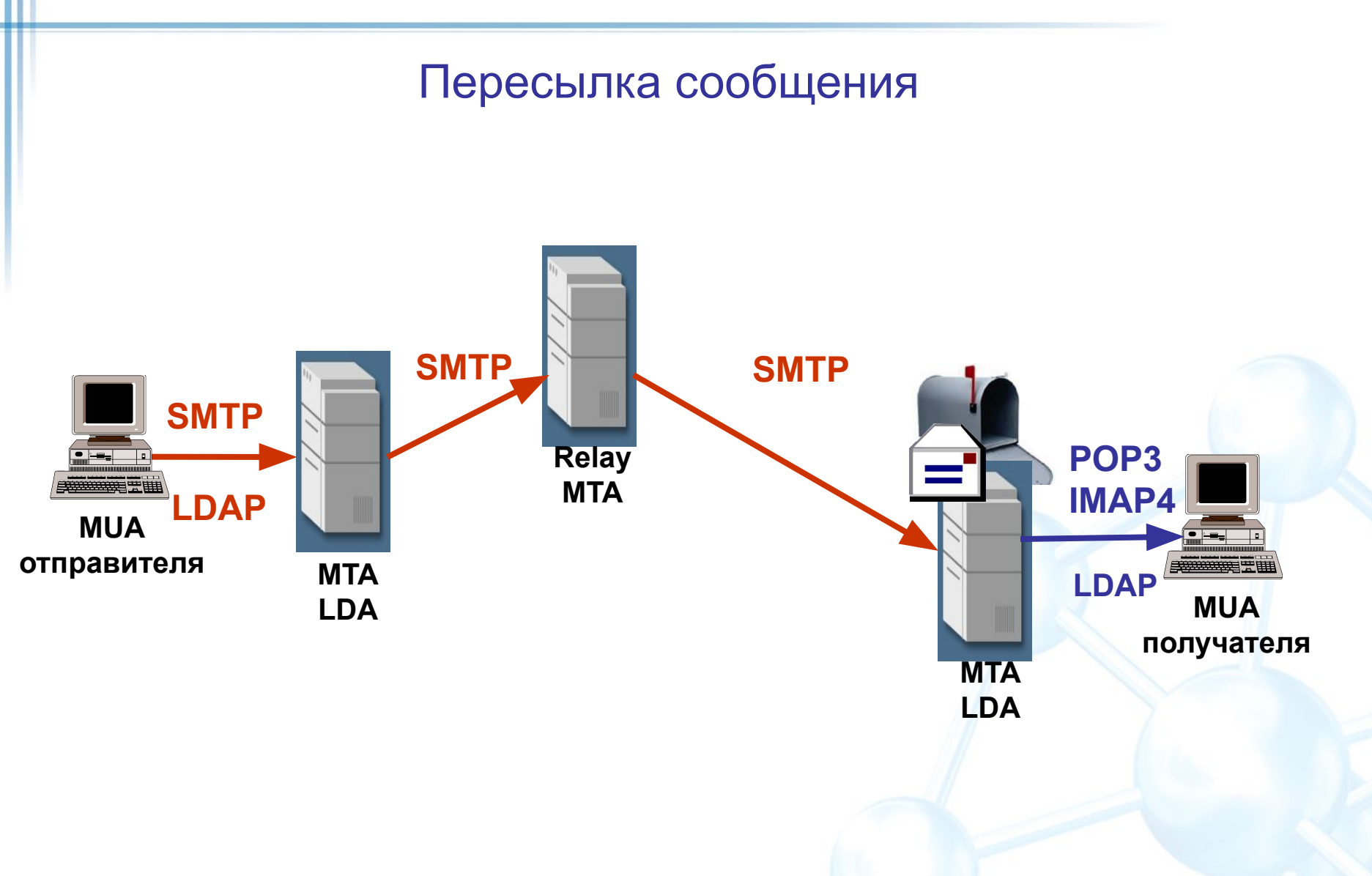

Е Η P

Отправка почты (SMTP mail transaction)

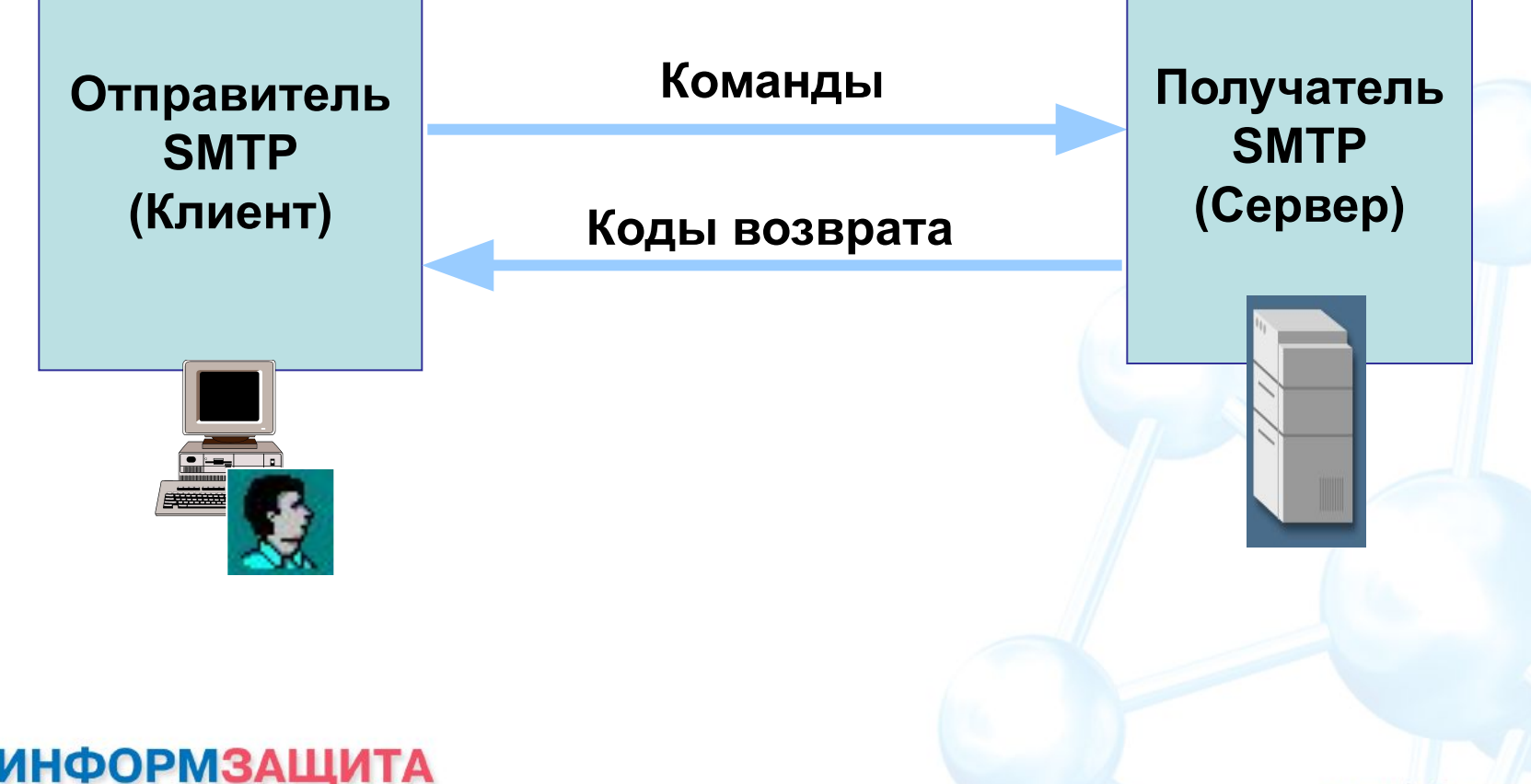

Е

P

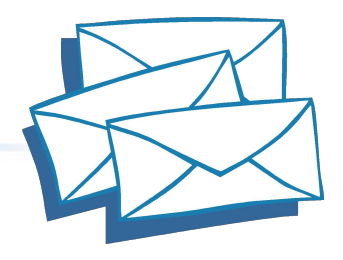

www.infosec.ru/edu

Основные команды протокола SMTP

- **HELO**  определяет начало диалога (от hello).
- **MAIL**  определяет отправителя почты.
- **RCPT** определяет получателя почты (от recipient).
- **DATA** показывает, что за ней следует тело сообщения.
- **QUIT**  определяет завершение диалога.

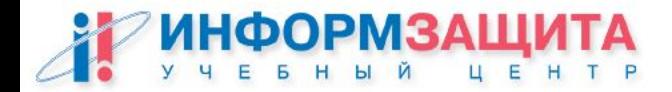

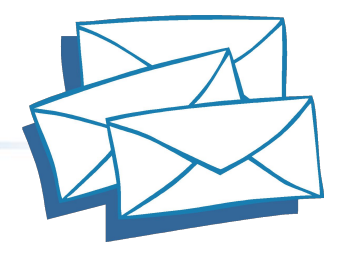

Коды возврата протокола SMTP:

- **250**  в случае успешного выполнения
- **552, 451, 452**  в случае неуспешного выполнения
- **500, 501, 421**  в случае ошибки при вводе команды

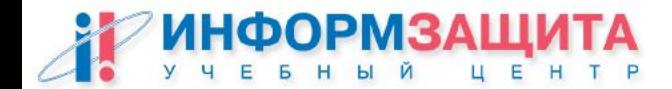

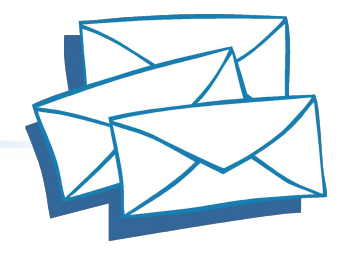

Пример обмена по протоколу SMTP

Клиент: telnet <имя\_почтового\_сервера\_домена> 25 Сервер: 220 <имя\_почтового\_сервера\_домена> Sendmail ready. Клиент: HELO <имя\_хоста-отправителя> Сервер: 250 <имя\_почтового\_сервера\_домена> pleased to meet you. Клиент: MAIL From: <адрес\_отправителя> Сервер: 250 <адрес\_отправителя> Клиент: RCPT To: <адрес\_получателя> Сервер: 250 <адрес\_получателя> Клиент: DATA Сервер: 354 Enter mail. Клиент: <передача данных тела сообщения> Сервер: 250 Mail accepted Клиент: QUIT Сервер: 221 <имя\_почтового\_сервера\_домена> delivering mail

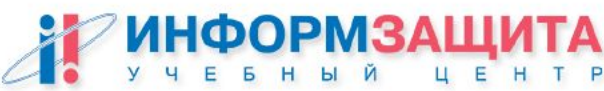

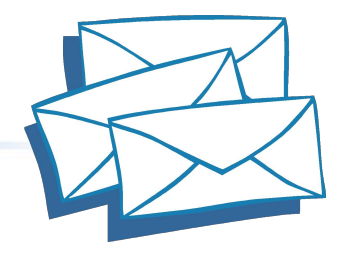

Пример обмена по протоколу SMTP

Клиент: telnet <имя\_почтового\_сервера\_домена> 25 Сервер: 220 <имя\_почтового\_сервера\_домена> Sendmail ready. Клиент: HELO <имя\_хоста-отправителя> Сервер: 250 <имя\_почтового\_сервера\_домена> pleased to meet

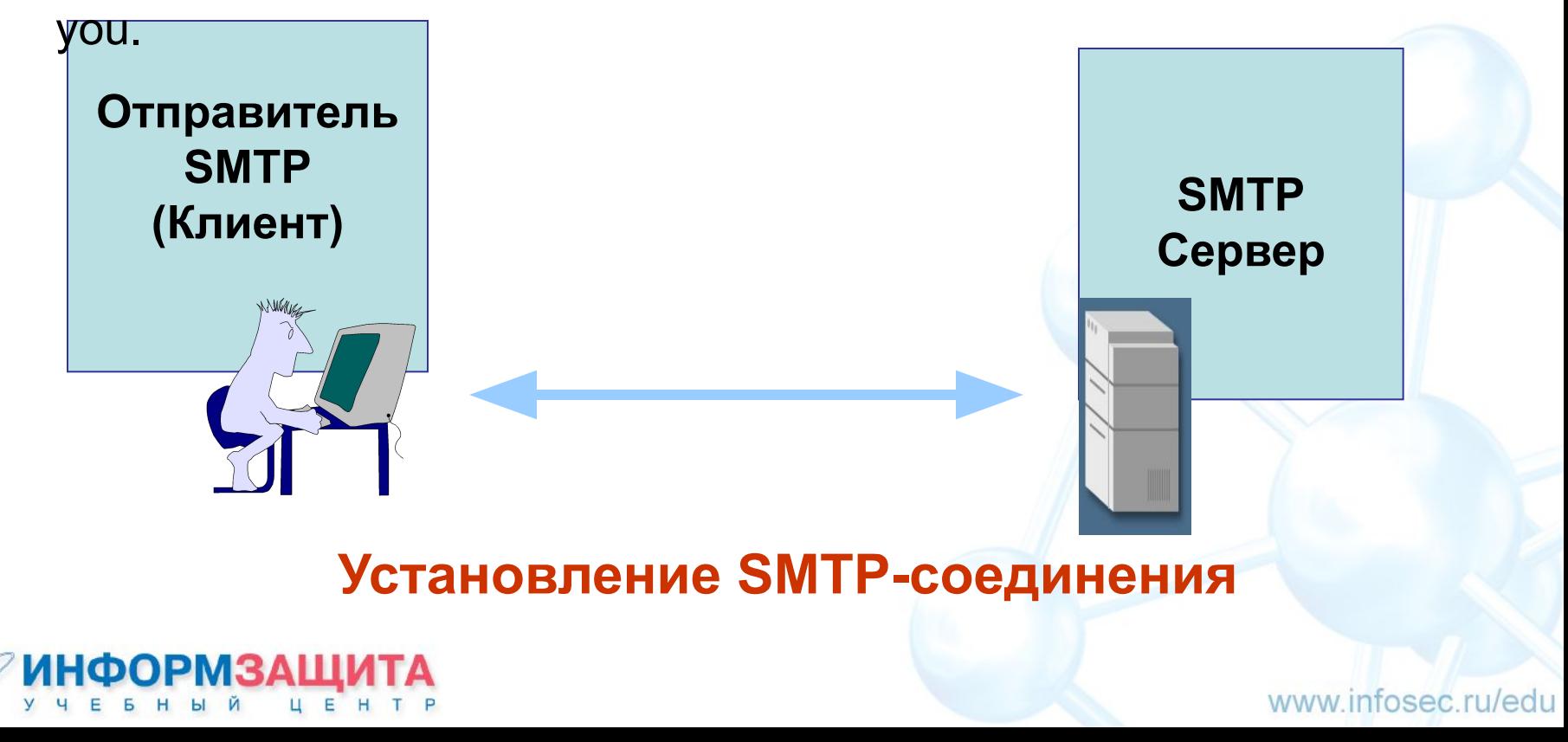

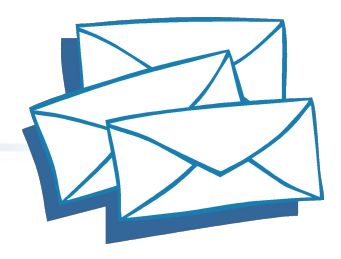

Пример обмена по протоколу SMTP

Клиент: MAIL From: <адрес\_отправителя> Сервер: 250 <адрес\_отправителя>

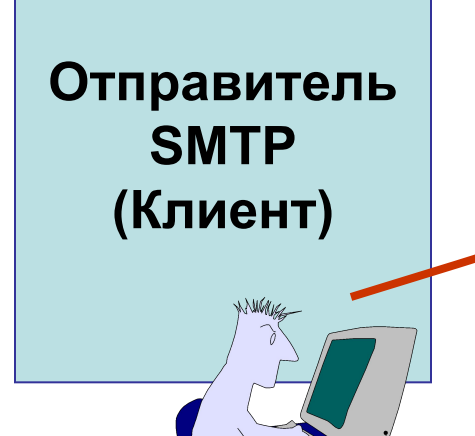

#### **Указание адреса отправителя**

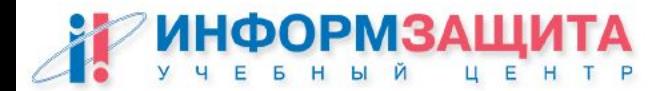

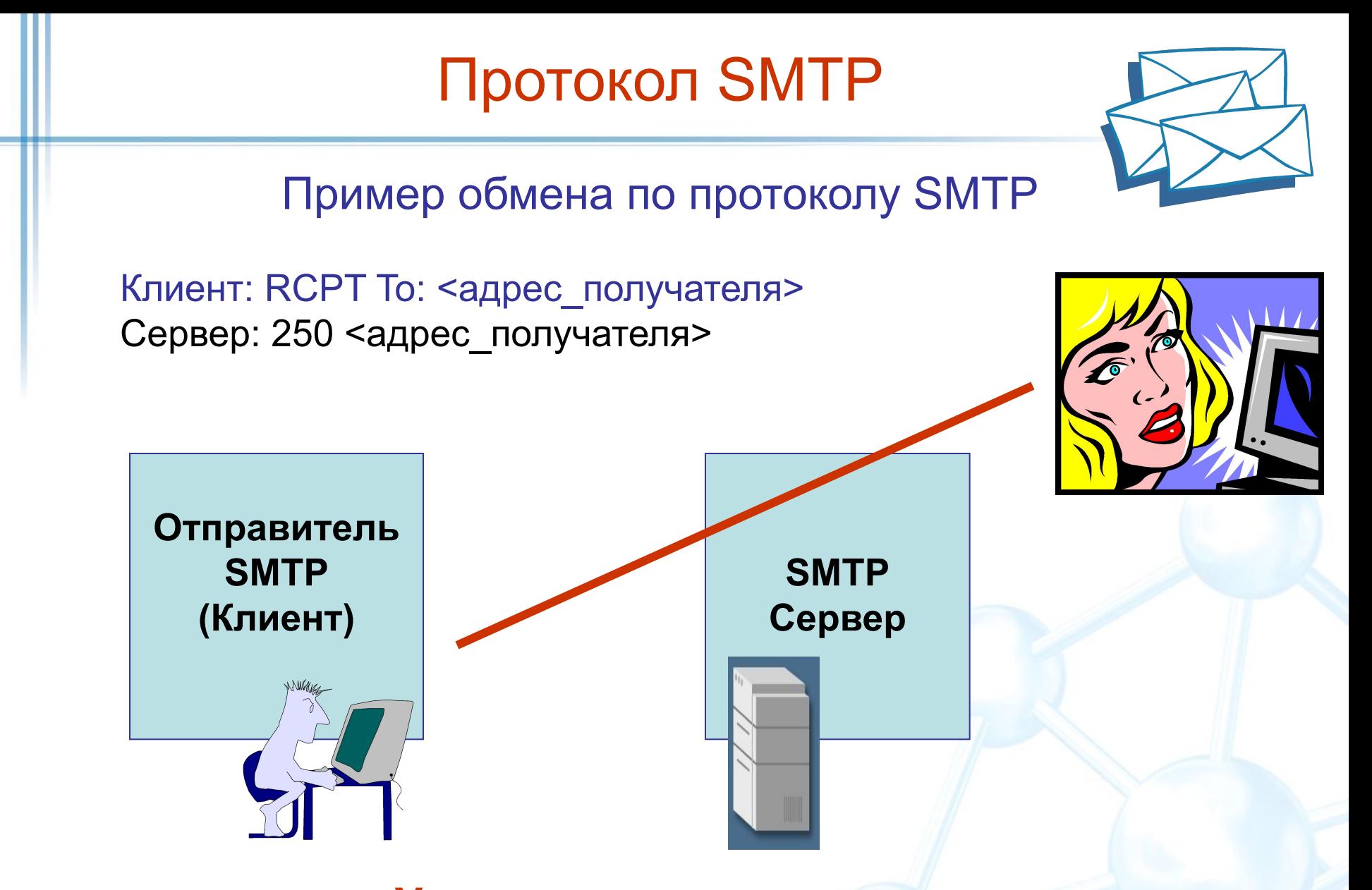

#### **Указание адреса получателя**

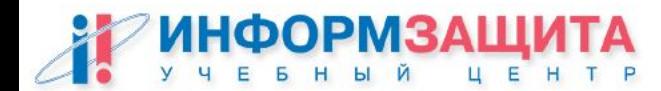

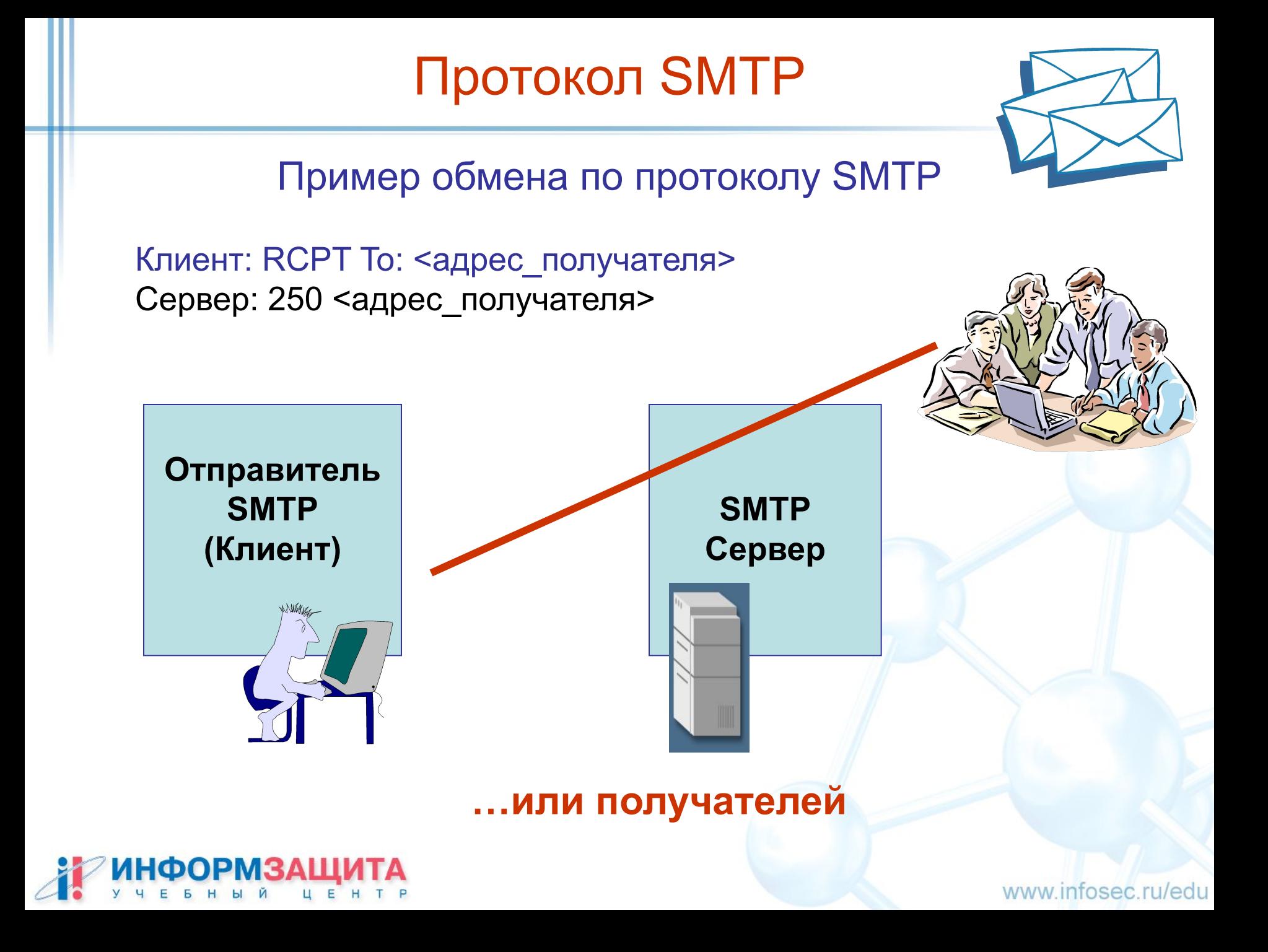

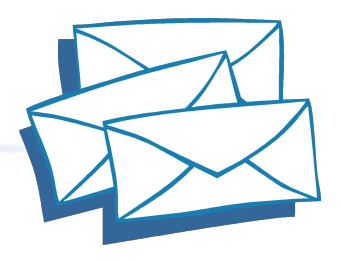

Пример обмена по протоколу SMTP

Клиент: DATA Сервер: 354 Enter mail. Клиент: <передача данных тела сообщения> Сервер: 250 Mail accepted

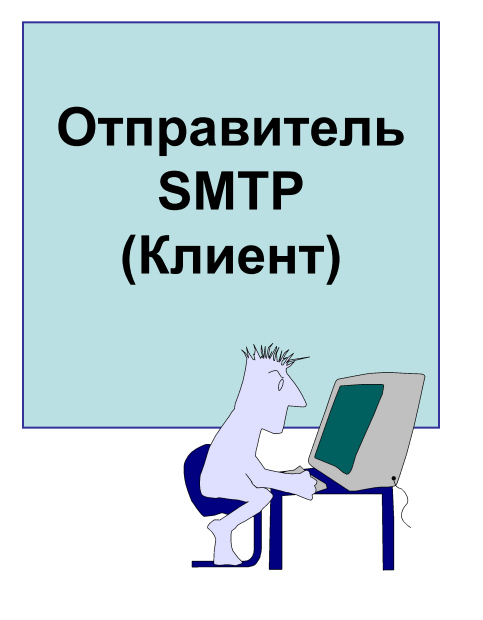

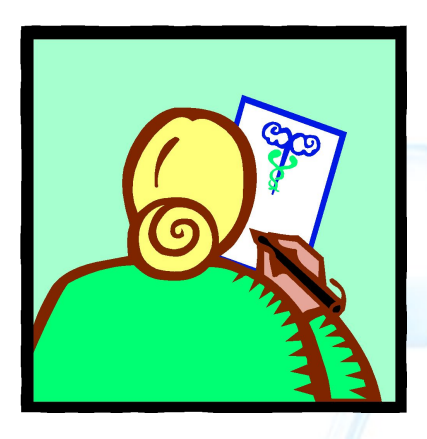

#### **Ввод сообщения**

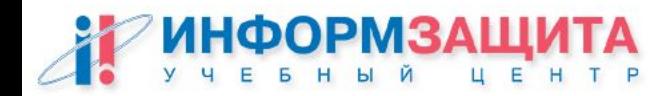

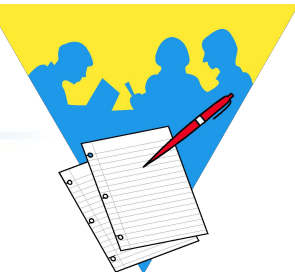

### Практическая работа 2

1. Пользуясь утилитой TELNET, установить соединение с сервером SMTP.

Start > Run > telnet <SMTP-сервер> 25

2. Просмотреть список команд протокола SMTP.

HELP

.

3. Отправить простейшее сообщение по адресу user<N>@localhost при помощи трёхшаговой транзакции отправки почты (MAIL-RCPT-DATA).

HELO <имя домена> MAIL FROM:USER<N> RCPT TO:USER<N> **DATA** <Текст сообщения>

- 4. Завершить работу с почтовым сервером и прочитать сообщение при помощи Outlook Express, настроив в нём соответствующие параметры.
- 5. Снова установить соединение с сервером SMTP и отправить сообщения, составленные согласно стандарту MIME (чтобы в Outlook Express были видны отправитель сообщения, тема и прикреплённый файл).

Пример обмена по протоколу ESMTP

Клиент: telnet <имя сервера> 25 Сервер: 220-<имя сервера> Sendmail ready. 250 ESMTP spoken here

В ESMTP запрос почтового сервиса HELO заменен на запрос расширенного сервиса EHLO, в ответ на который почтовая система ESMTP выдаст набор поддерживаемых сервисов. Например:

Клиент: EHLO <имя\_хоста-отправителя> Сервер: 250-<имя\_почтового\_сервера\_домена> 250-8BITMIME 250-EXPN 250-HELP 250 SIZE

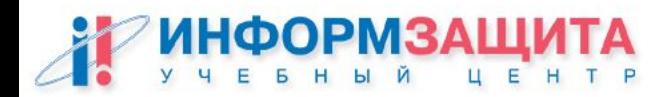

#### Общие сведения

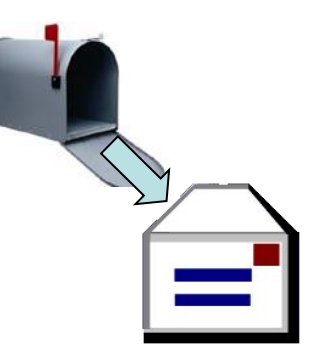

**POP3 (Post Office Protocol,** версия **3)** – протокол, позволяющий клиентам получать доступ к своим почтовым ящикам на сервере.

Он позволяет только забрать или удалить почтовое сообщение.

Сервером в данном случае является компьютер, на котором запущен сервис POP3.

POP3-сервис обычно использует 110-й порт сервера, который находится в режиме ожидания запросов со стороны клиентов.

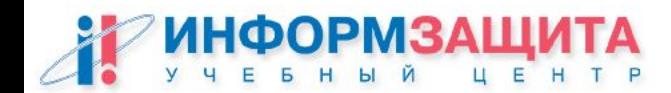

## Команды протокола POP3

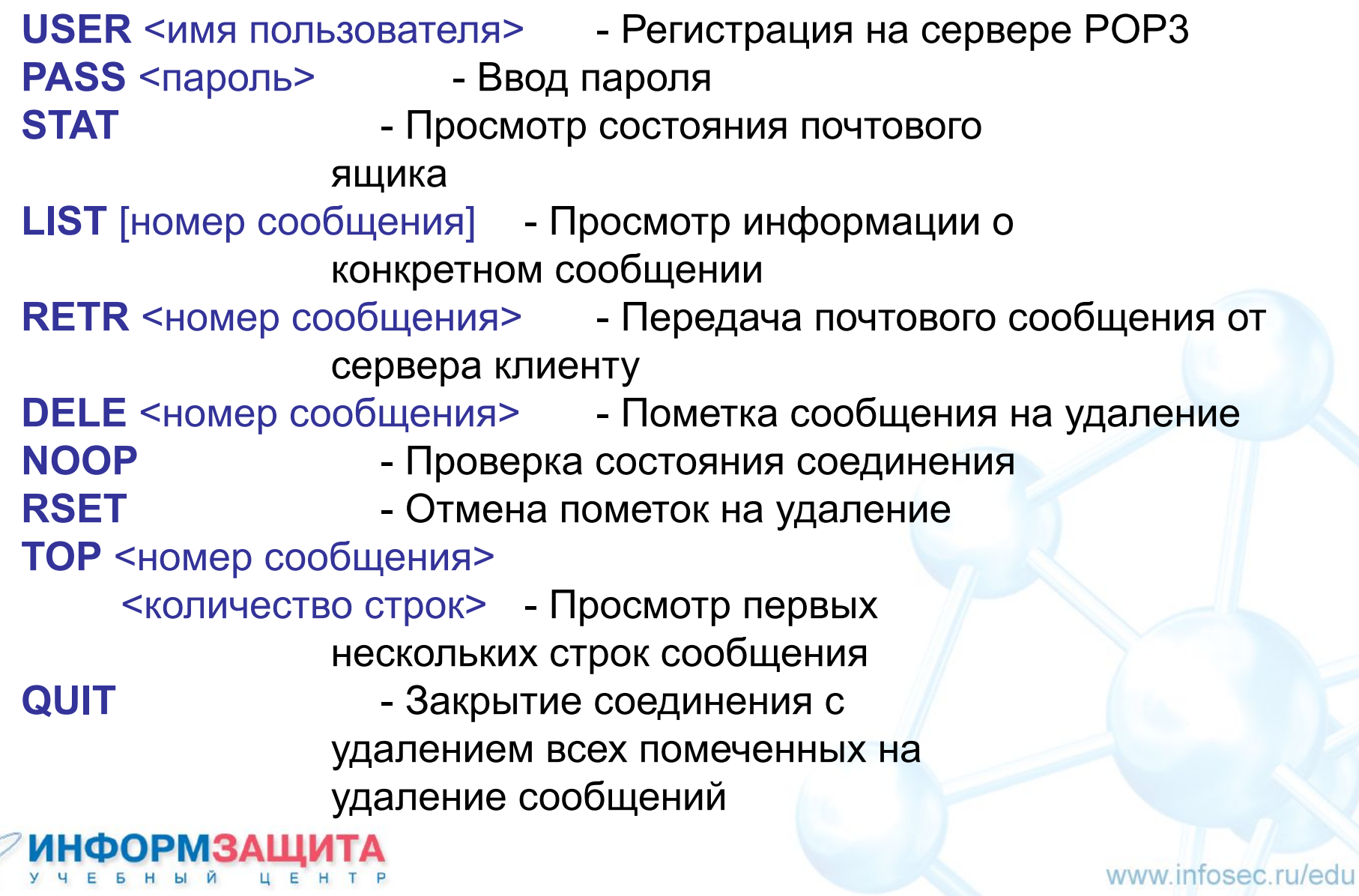

Ответы сервера POP3 имеют следующий формат:

<строка статус-индикатора> <дополнительная информация>

Длина строки ответа может быть до 512 символов.

Строка статус-индикатора может иметь 2 значения:

- положительное ("+OK")

- отрицательное ("-ERR")

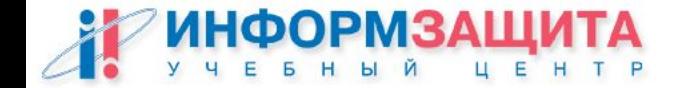

Пример обмена по протоколу POP3

```
telnet <имя_почтового_сервера_домена> 110 
+OK Microsoft Exchange 2000 POP3 server ready.
user user1
+OKpass 1111
+OK User successfully logged on.
stat
+OK 3 7138
retr 1
+OKReceived: from w2kas ([200.1.1.100]) by w2kas.dom.isec with 
Microsoft SMTPSVC(5.0.2195.5329);………………………..
quit
+OK Microsoft Exchange 2000 POP3 server version 6.0.6249.0 
signing off.
```
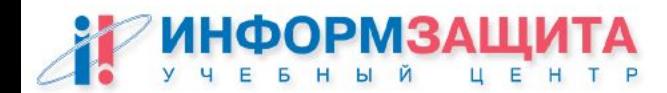

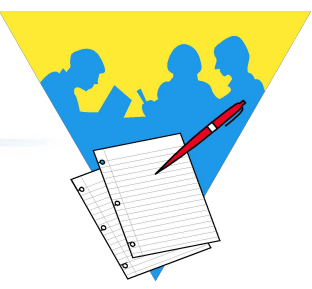

Практическая работа 3

1. Пользуясь утилитой TELNET, установить соединение с сервером POP3.

#### Start > Run > telnet <POP3-сервер> 110

2. Подключиться к почтовому ящику (желательно, чтобы там

находилось несколько писем)

USER USER<N> PASS USER<N>

- 3. Посмотреть содержимое почтового ящика **STAT**
- 4. Посмотреть размер какого-либо сообщения LIST <номер>
- 5. Получить сообщение с сервера RETR <номер>
- 6. Завершить работу **QUIT**

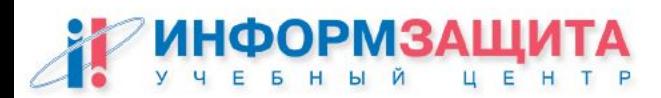

## Протокол IMAP4

#### Общие сведения

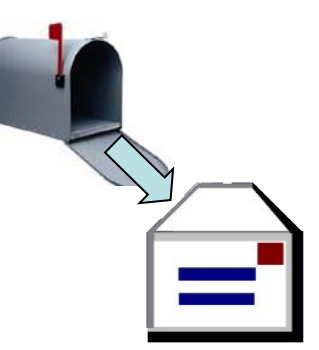

Как и POP3, протокол **IMAP4** (Interactive Mail Access Protocol) определяет способ доступа клиентской программы к сообщению на почтовом сервере.

IMAP4 призван решать именно ту задачу, которую не способен выполнить POP3, - управлять почтой, хранящейся на сервере.

Позволяет извлекать вложения MIME по выбору. Поддерживает работу с удаленными папками и иерархиями папок на постовом сервере, с флагами состояния сообщений, а также обеспечивает уведомления о новых поступлениях.

IMAP4-сервис обычно использует 143-й порт TCP.

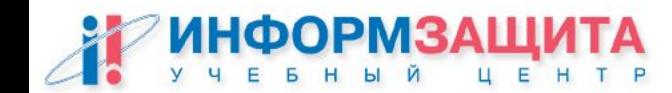

### Команды протокола IMAP4

**LOGIN** <имя> <пароль> - Подключение к серверу **LIST** <ссылка> [шаблон] - Просмотр содержимого (например, списка папок) **SELECT** <почтовый ящик> - Выбор почтового ящика **CLOSE** - Закрытие текущего почтового ящика **EXAMINE** <почтовый ящик> - Выбор почтового ящика с доступом только на чтение **CREATE** <почтовый ящик> - Создание почтового ящика **DELETE** <почтовый ящик> - Удаление почтового ящика **RENAME** <почтовый ящик> <новое имя почтового ящика> - Переименование почтового ящика **SEARCH** <критерий> - Поиск почтового ящика **FETCH** <сообщение> <элем.> - Выборка элемента **NOOP** - Проверка состояния соединения **LOGOUT** - Завершение работы пользователя **…**

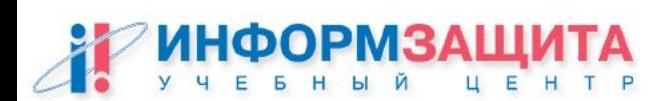

### Протокол IMAP4

#### Пример обмена по протоколу IMAP4

OK IMAP2 Server Ready

A001 LOGIN Fred Secret

A001 OK User Fred logged in

A002 SELECT INBOX

\* FLAGS (Meeting Notice\Answered\Flagged\Deleted\Seen)

\* 19 Exists

\* 2 Recent

\* A002 OK Select compete

A003 FETCH 1:19 ALL

\* 1 Fetch ( .....

\* 19 Fetch (....

A003 OK Fetch complete

A004 LOGOUT

\* Bye IMAP2 server quitting

A004 OK Logout complete

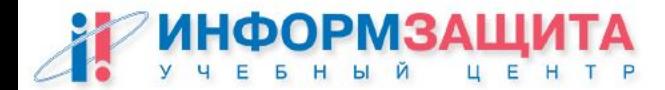

Протокол IMAP4

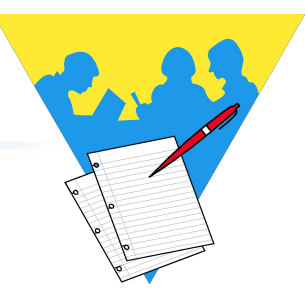

Практическая работа 4

1. Пользуясь утилитой TELNET, установить соединение с сервером IMAP.

Start > Run > telnet <IMAP-сервер> 143

2. Войти в почтовый ящик (желательно, чтобы там находилось несколько писем)

A01 LOGIN <пользователь> <пароль>

- 3. Посмотреть список папок на сервере A02 LIST «» \*
- 4. Выбрать для работы папку INBOX A03 SELECT INBOX
- 5. Найти сообщения от определенного пользователя A04 SEARCH FROM «<имя пользователя>»
- 6. Посмотреть текст сообщения (только текст без заголовков) A05 FETCH <номер сообщения> BODY[TEXT]
- 7. Выйти с сервера A06 LOGOUT

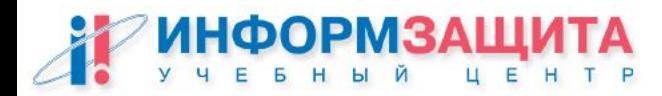

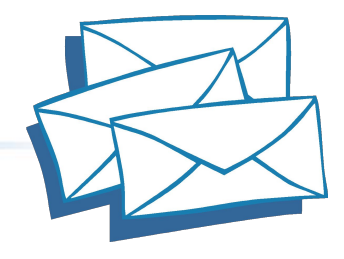

### Взаимодействие по протоколу RPC

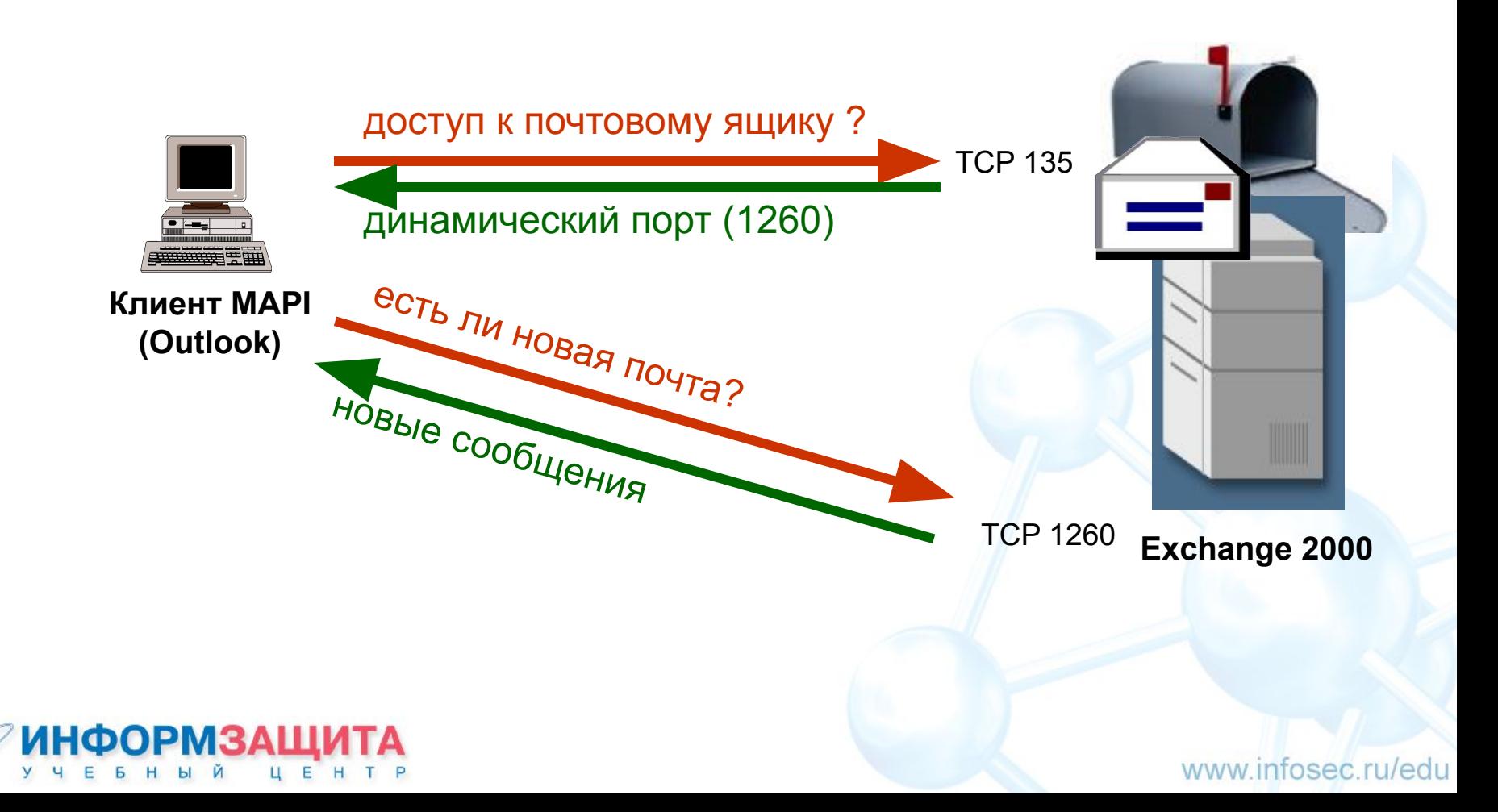

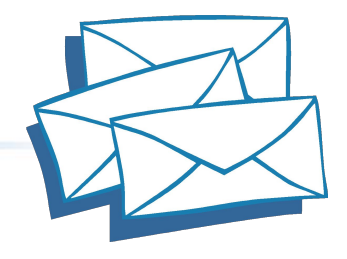

### Основные клиентские интерфейсы **Exchange**

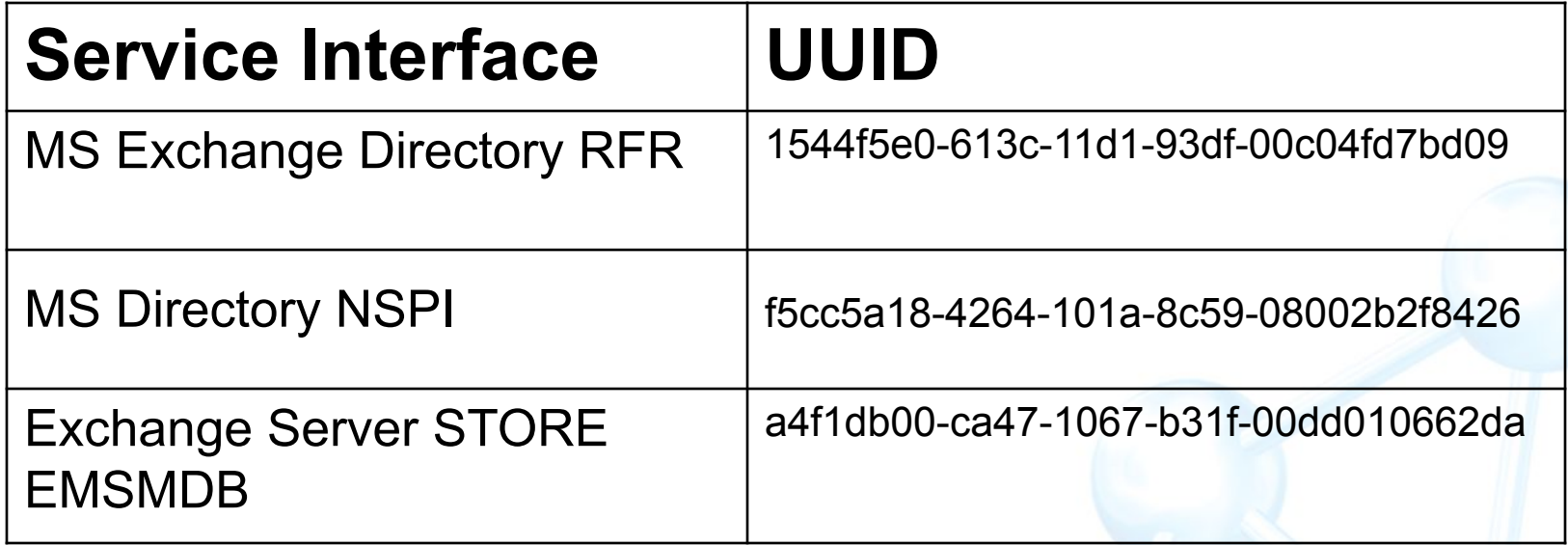

**Номера TCP портов выделяются динамически, но их можно задать (Q270836)**

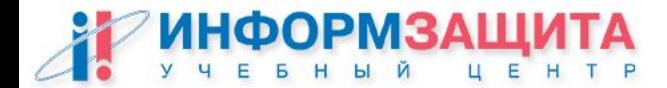

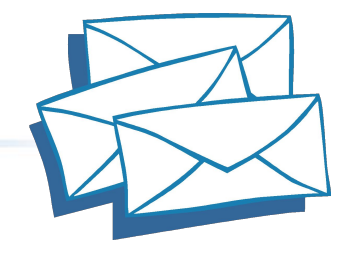

### Работа с GAL через NSPI

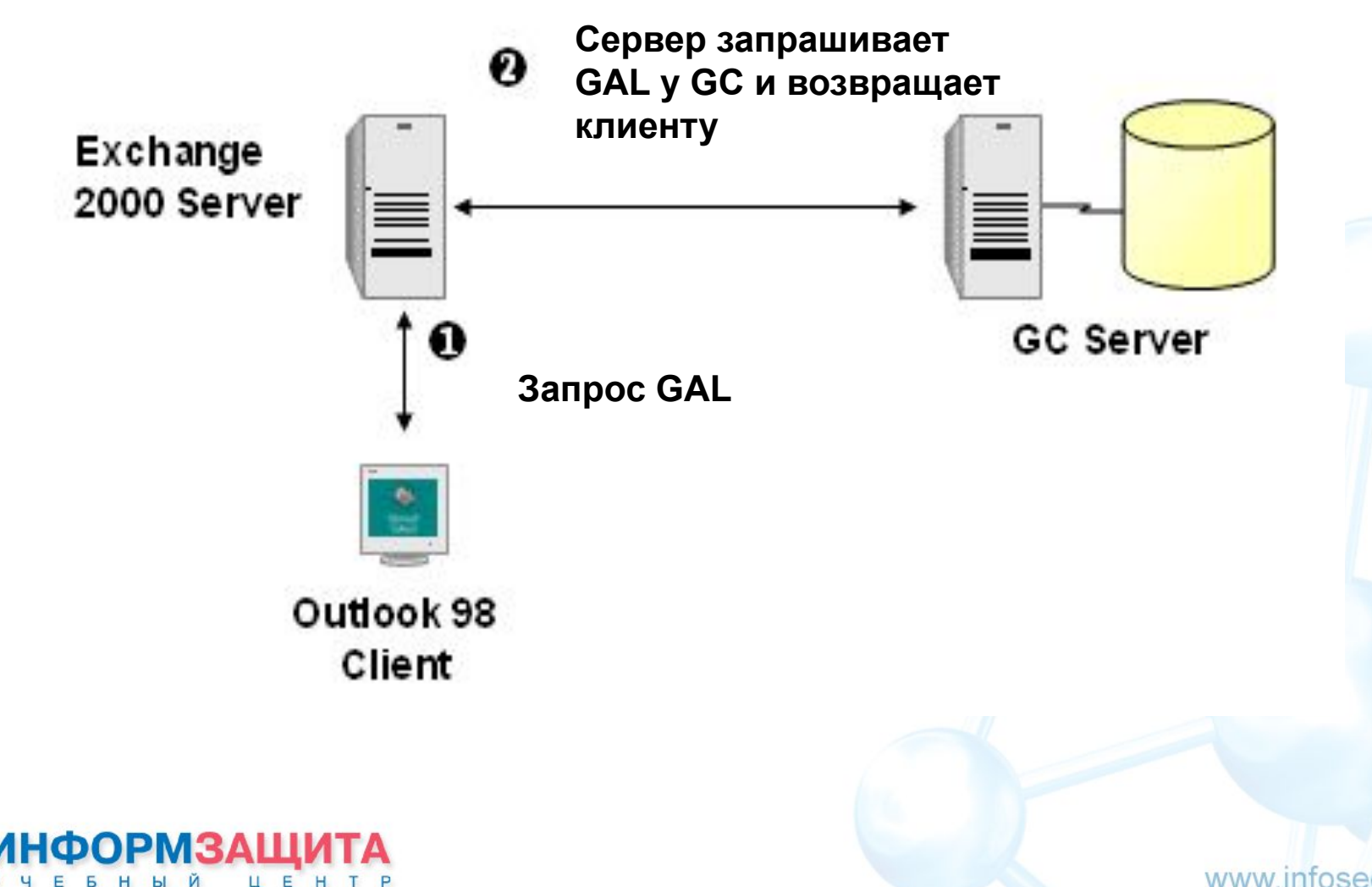

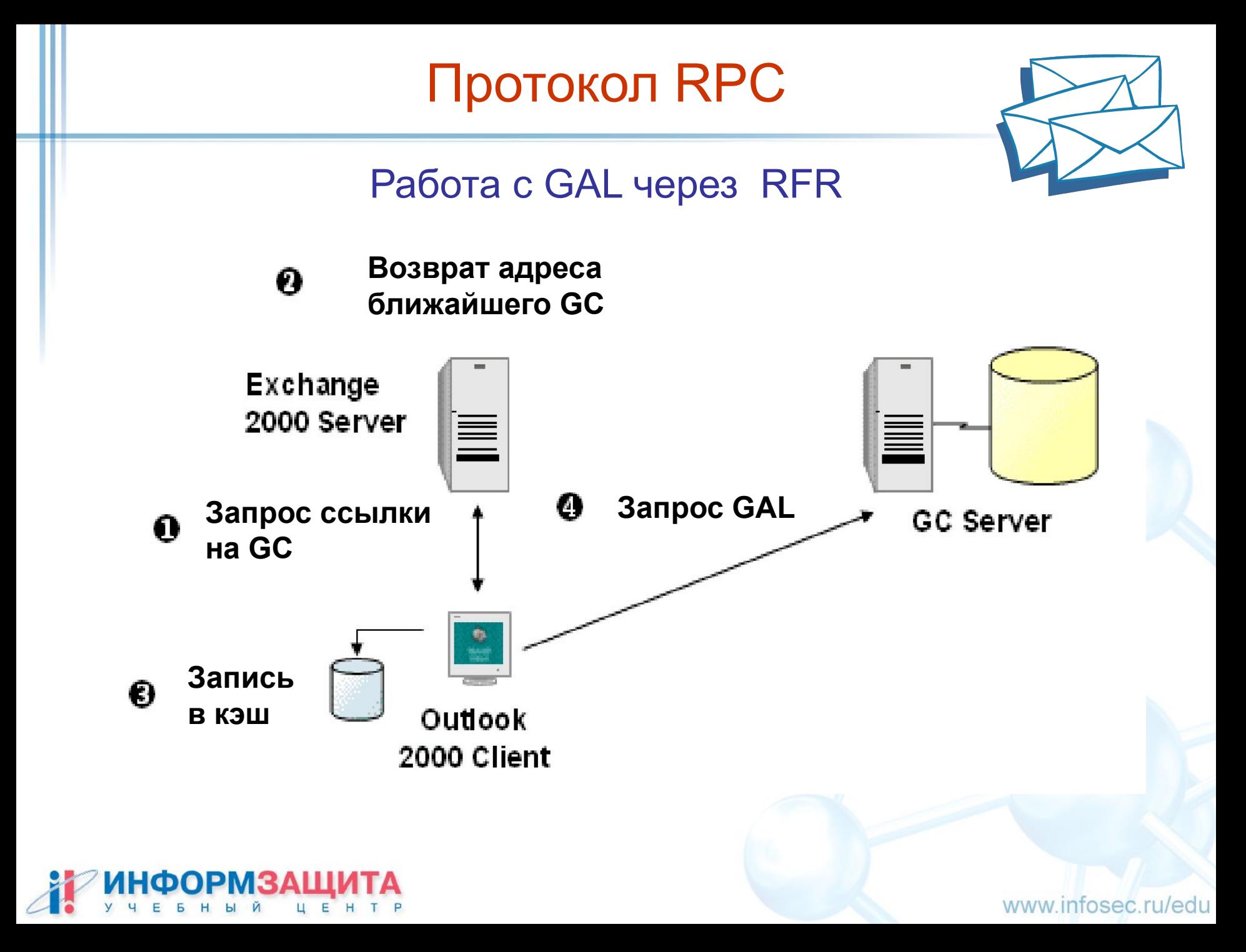

### Практическая работа 5

- 1. Разархивируйте утилиту portqry из материалов курса в папку c:\temp
- 2. Запустите интерпретатор командной строк Windows 2000 и перейдите в директорию, в которой находится portqry

**Start > Run > cmd C:\>cd Temp**

3. Из командной строки запустите утилиту portqry для просмотра сервисов RPC на сервере преподавателя

**portqry -n <servername> -p udp -e 135** 

4. Найдите номера портов, на которых работают сервисы, используемые MAPI клиентами

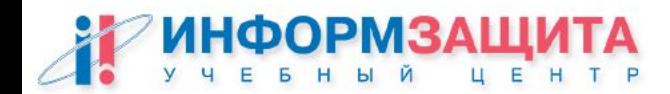

# Вопросы ?

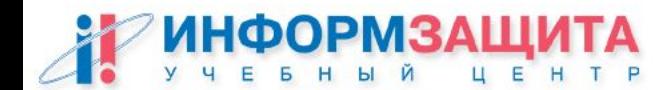